## Hvordan fjerne lenker til fellesområder på Kant

Vi har 2 måter du kan ha koblet opp dine fellesområder, her får du en guide til hvordan du fjerner disse når vi endrer stiene til fellesområdene.

Husk at enkelte av dere har områder som ikke er administrert av IMB, disse trenger du ikke fjerne da disse ikke får ny sti (f.eks områder fra MedFak sentralt eller andre sammarbeidspartnere ved UiO).

Dette gjelder kun områder på Kant som begynner med "med-imb-\*\*\*"

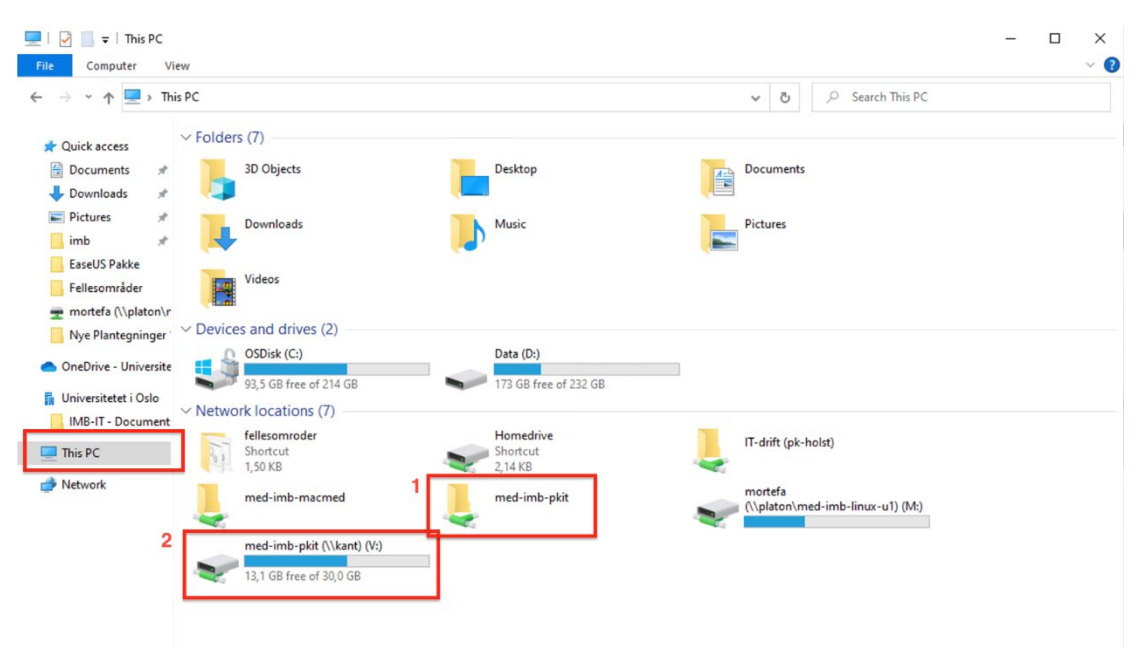

Hvis du går til "This PC" så har du enten

- 1: Snarvei til fellesområdene
- 2: Koblet fellesområdet til en stasjonsbokstav.

For å fjerne en snarvei (1) så høyreklikker du på området og velger "Delete"

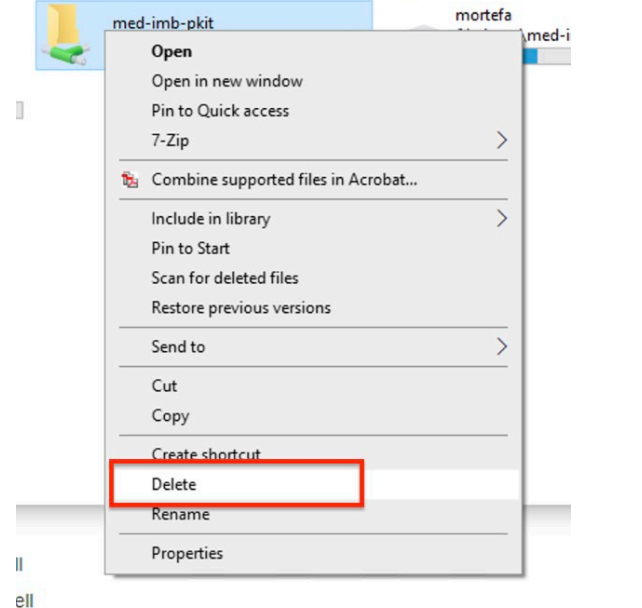

For å fjerne ett fellesområde koblet opp som en stasjonsbokstav (2) så høyreklikker du på området og velger "Disconnect"

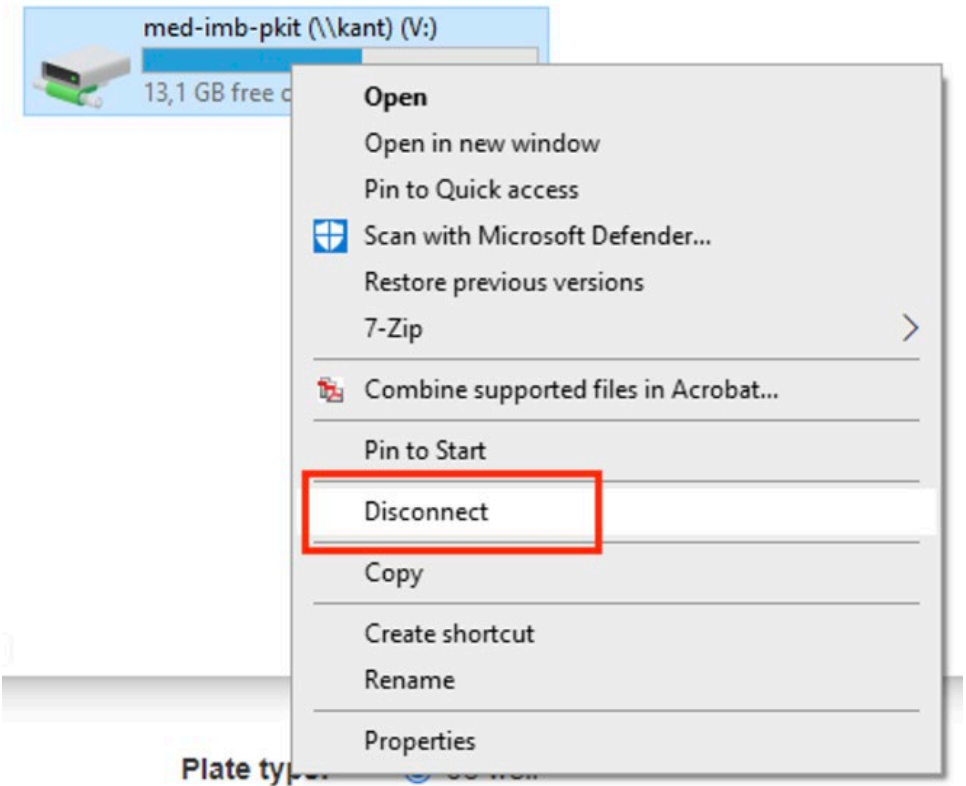